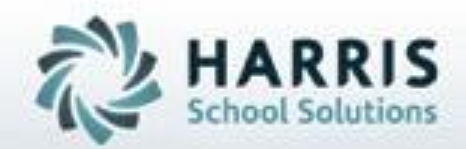

# **Introduction to: Student Parking Permits**

**SPECIALIZED STUDENT SOLUTIONS | STUDENT INFORMATION | FINANCIAL MANAGEMENT | SCHOOL NUTRITION** 

Do not copy or distribute without written permaison from Harris School Schutons, Copyright 63015. (Unpublished Work). All rights telemed.

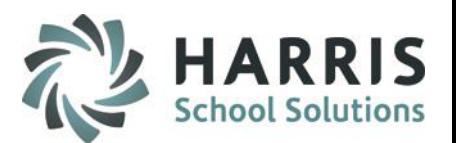

- Overview
- **Nodule Assignment**
- Student Parking Permits
	- Getting Started
	- **EXECTE:** Creating Profile/Registering Student Vehicle
	- **Printing Student Parking Permit Application**
	- Updating Approvals, Fees and Other Information
	- Rider Log/Memos
- Reports

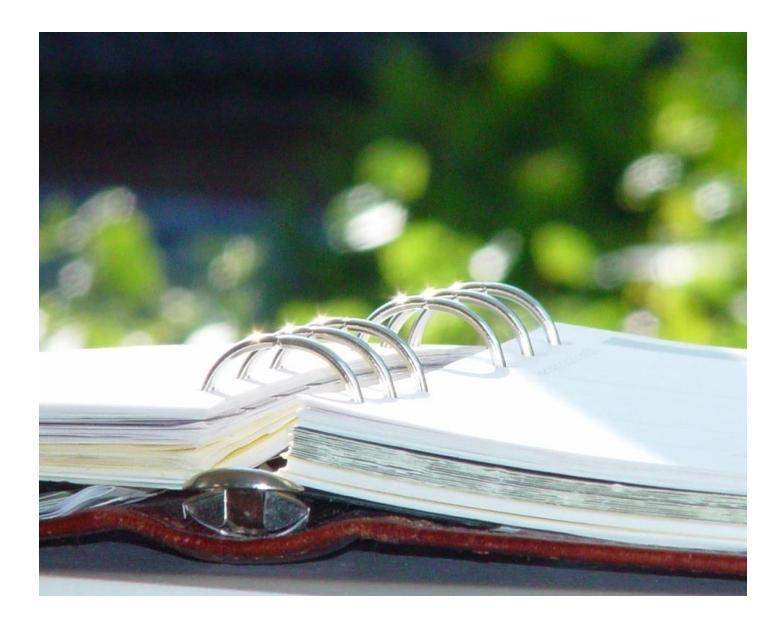

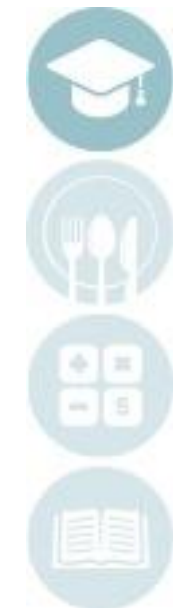

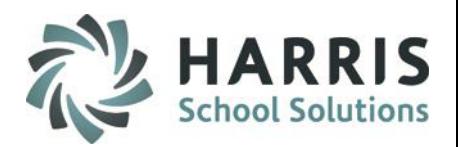

#### **Overview**

ClassMate offers the ability to create Student Parking Permits which allows a school to manage whose car is in the school parking lot during different times of the day. With this functionality, generate a Student Parking Permit application, obtain consent by the parent/guardian and Home School Principal, identify collection of any associated fees, update the Student Parking Permits module with pertinent information that will then display on the student parking permit report.

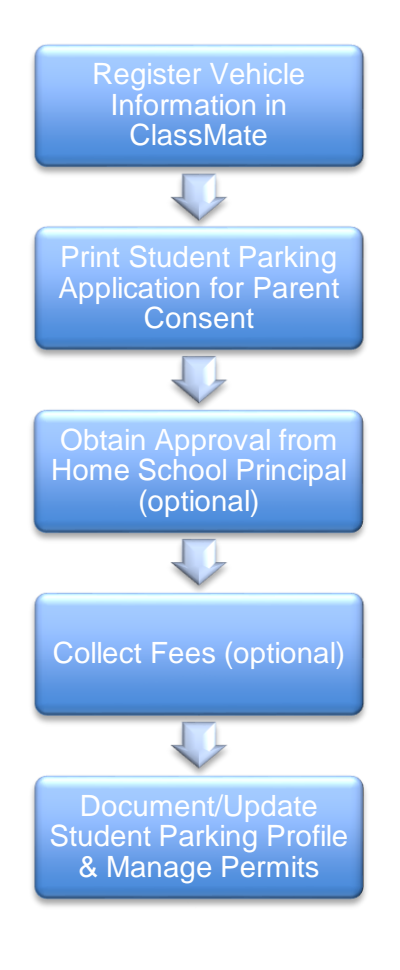

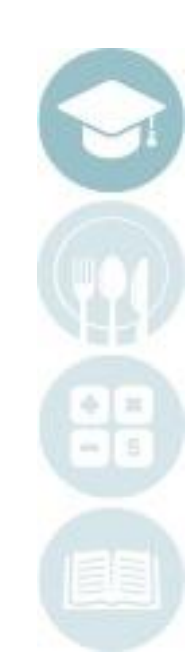

### **Module Assignment**

Administrative/Support Staff Modules

### **Category: Student Information**

Student Parking Permits (StuPark M)

#### **Report Assignment**

Administrative/Support Staff Reports

### **Category: Student Information**

• Student Parking Permits (prm\_002)

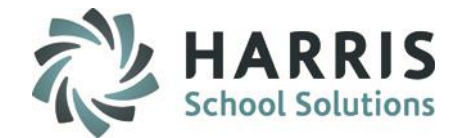

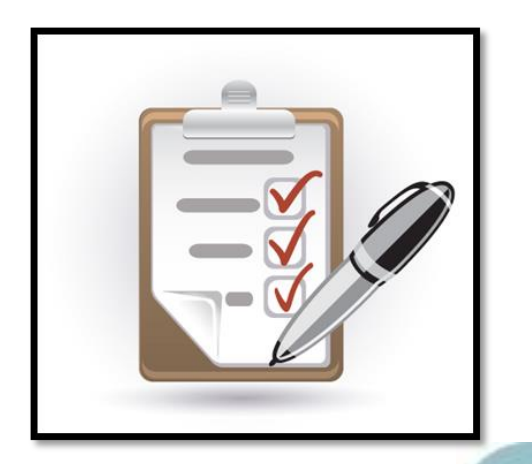

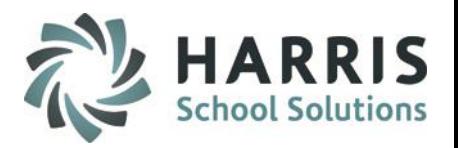

#### **Getting Started**

This module allows users the ability to create a Student Parking Application which can then be printed to collect signatures and permission from Parents & Sending School Principals. Once approvals have taken place and documented in the module, a complete Student Parking Permit can be printed and/or kept in the system for record keeping purposes.

#### **Getting Started:**

Double Click **Modules >** Double click **Student Information >** Click **Student Parking Permits**

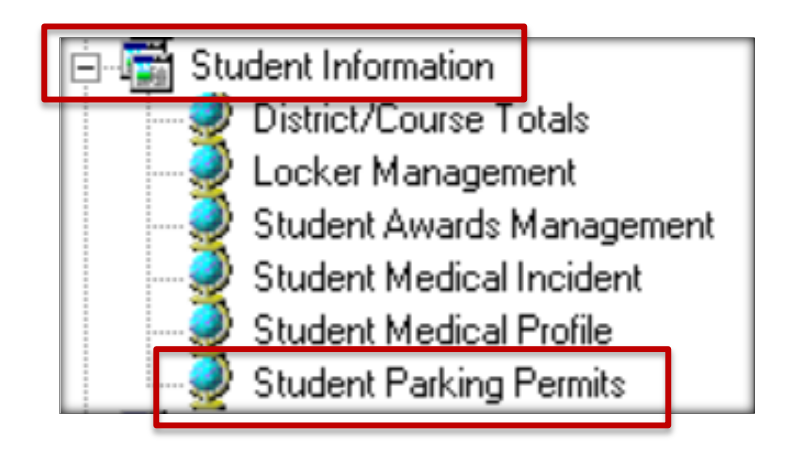

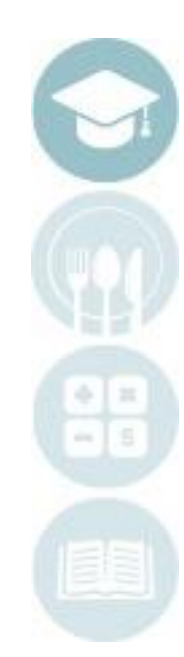

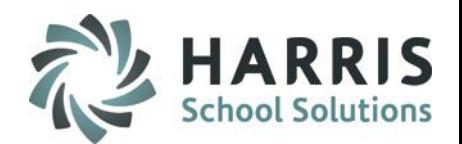

### **Creating Profile / Registering Student Vehicle Information**

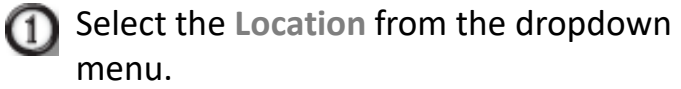

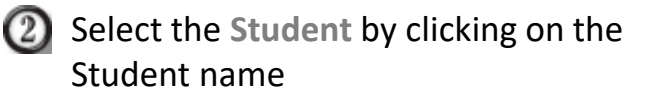

- Click the **Green Arrow button** to  $\left(3\right)$ generate the next available Permit ID number. This ID can be adjusted.
- $\left(4\right)$ Fill in Parking Session, Date Submitted Drivers License Information, Vehicle Information

General Annroyal Bider Log/Memo

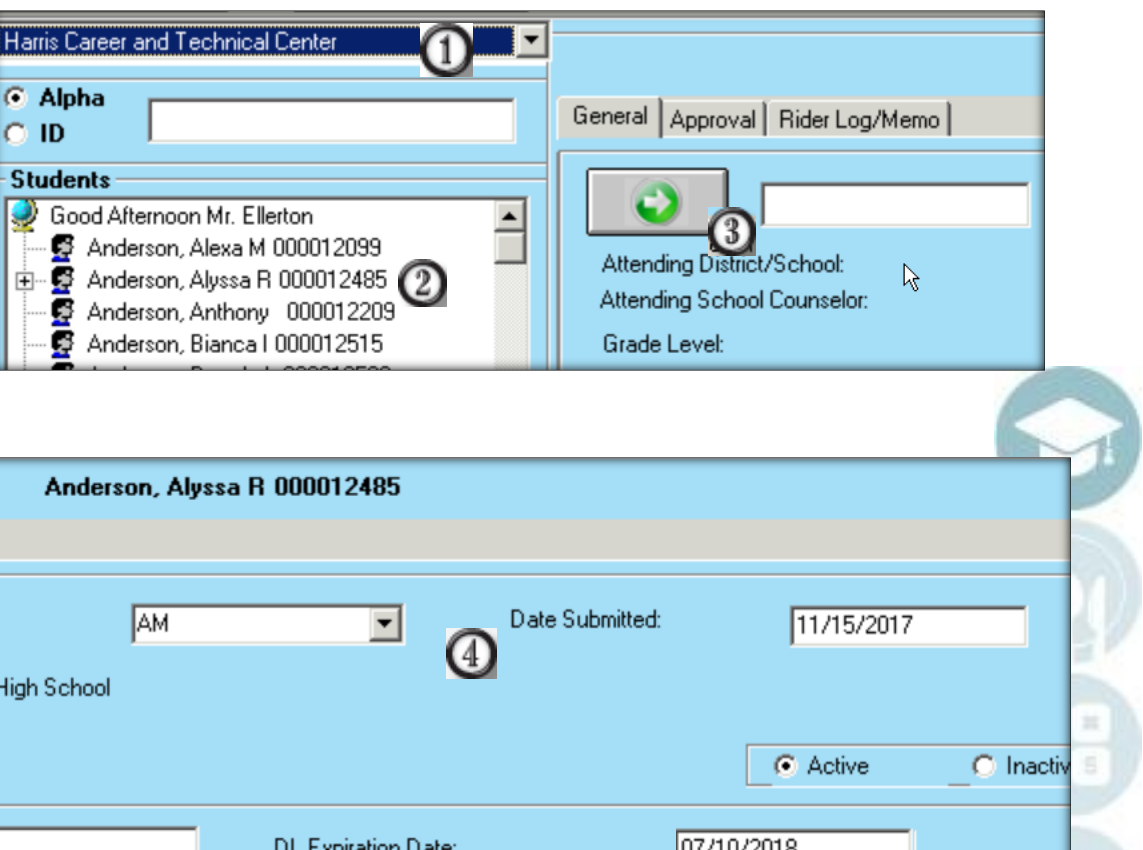

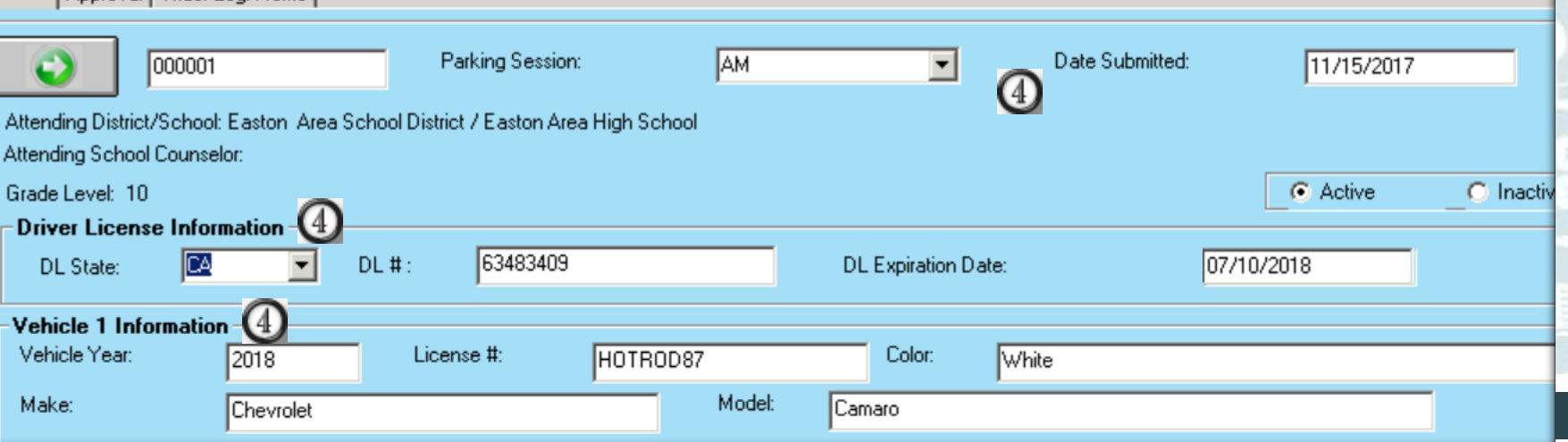

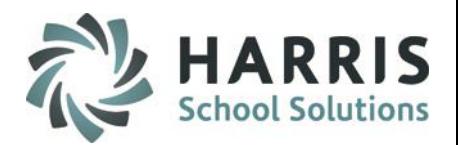

### **Printing Student Parking Permit Application (optional)**

Once the student Parking Permit Profile has been started, you can print out the Student Parking Permit to have the student take home for the parents to give consent and sign (this is optional). Then the student can take the Permit and bring it to their Home School to have the Principal sign (also optional).

### **Getting Started:**

### Double Click **Reports >** Double click **Student Information >** Click **Student Parking Permits**

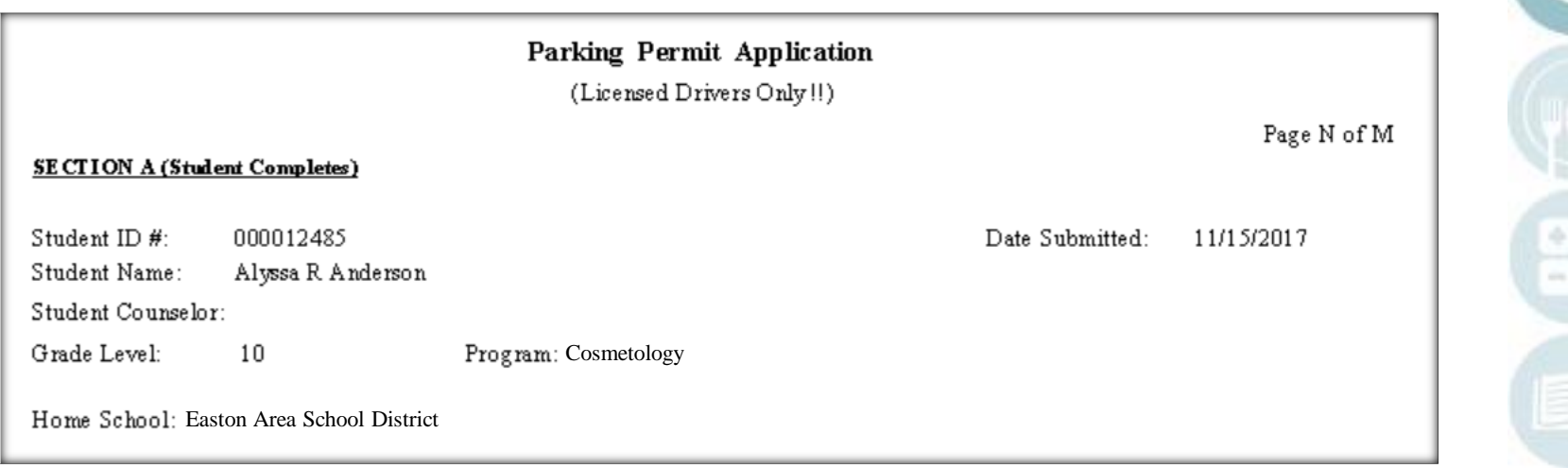

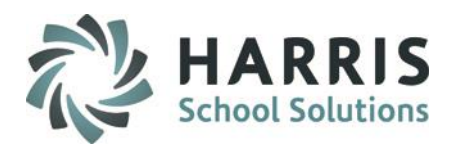

### **Updating Approvals, Fees and Other Information**

Once all approvals have been made and the associated fee is paid (optional) the information can be entered in the module and maintained.

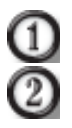

 $\circled{3}$ 

Select YES if the student has received Approval to Park on campus

If there is an associated Fee, enter the amount and indicate if it has been Paid

- Identify the Students Contact (which pulls from Student Contact Information), School Personnel Principal (which pulls from Personnel Management > School Personnel), Location Principal (which pulls from Personnel Management > Location Personnel), and Supervisor
	- Indicate which Signatures you have on file (on the original hard copy)

Any associated pertinent Comments can be entered in the 2 Comment boxes (optional)

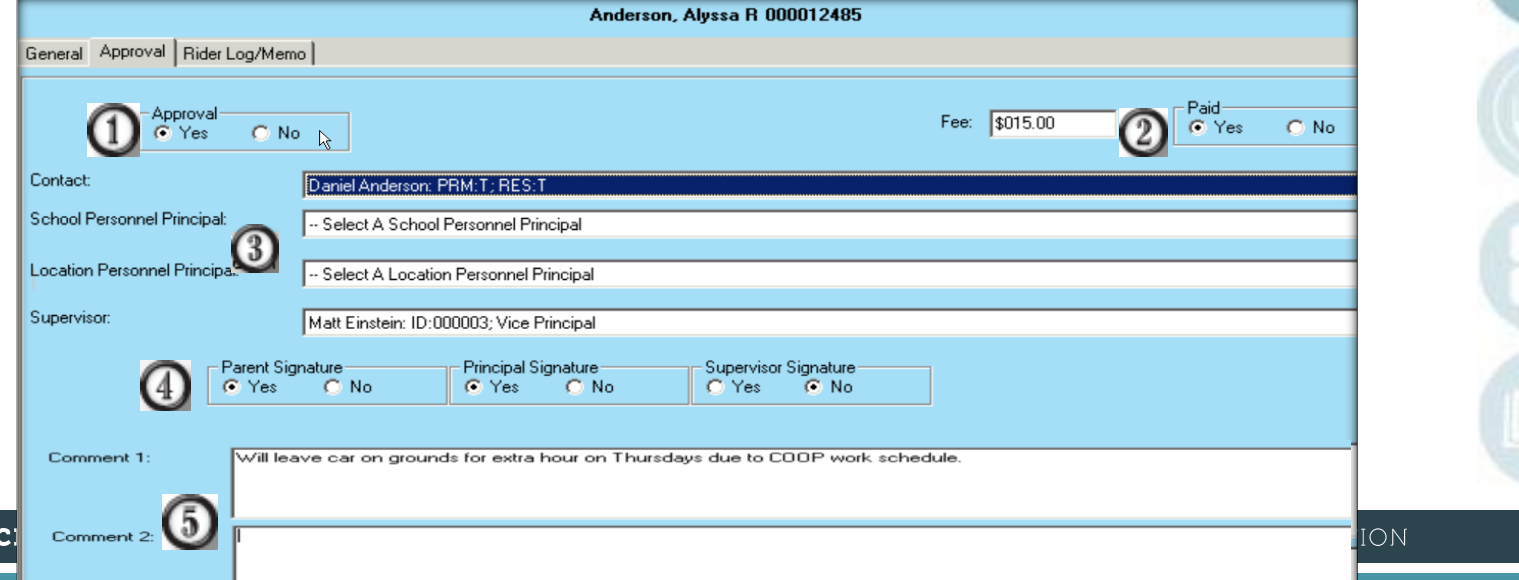

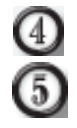

**SPE** 

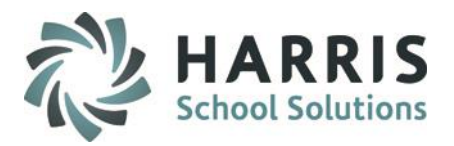

### **Rider Log/Memos**

You can keep track of rider information, that is any passenger that is brought to school with the student who holds the Permit, and/or any other Memos on the Rider Log/Memo tab. This is a running text field that can keep being updated.

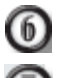

Select the Rider Log/Memo tab

Type in any pertinent information related to this particular Permit

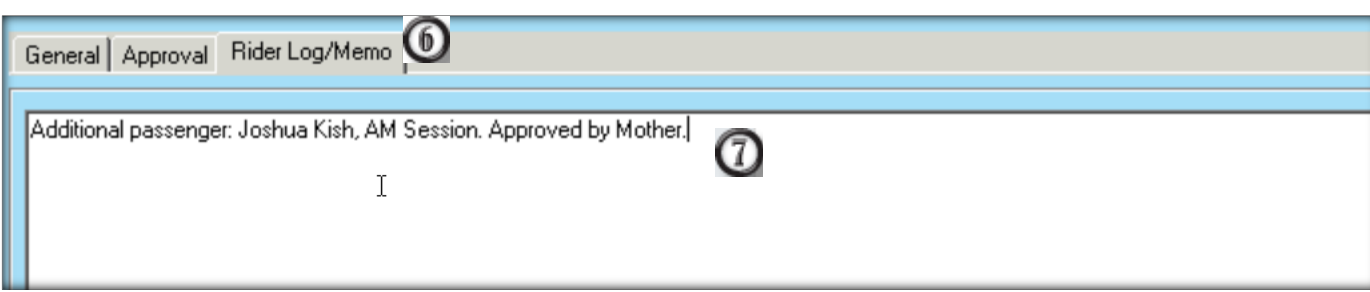

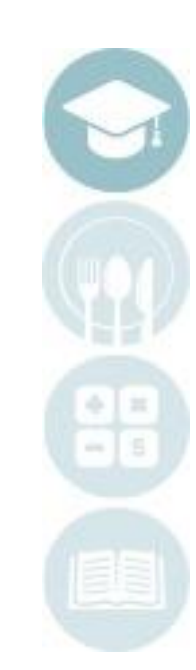

### **Report**

Once all required information is entered, you can run the full Student Parking Permit again, this time containing all information.

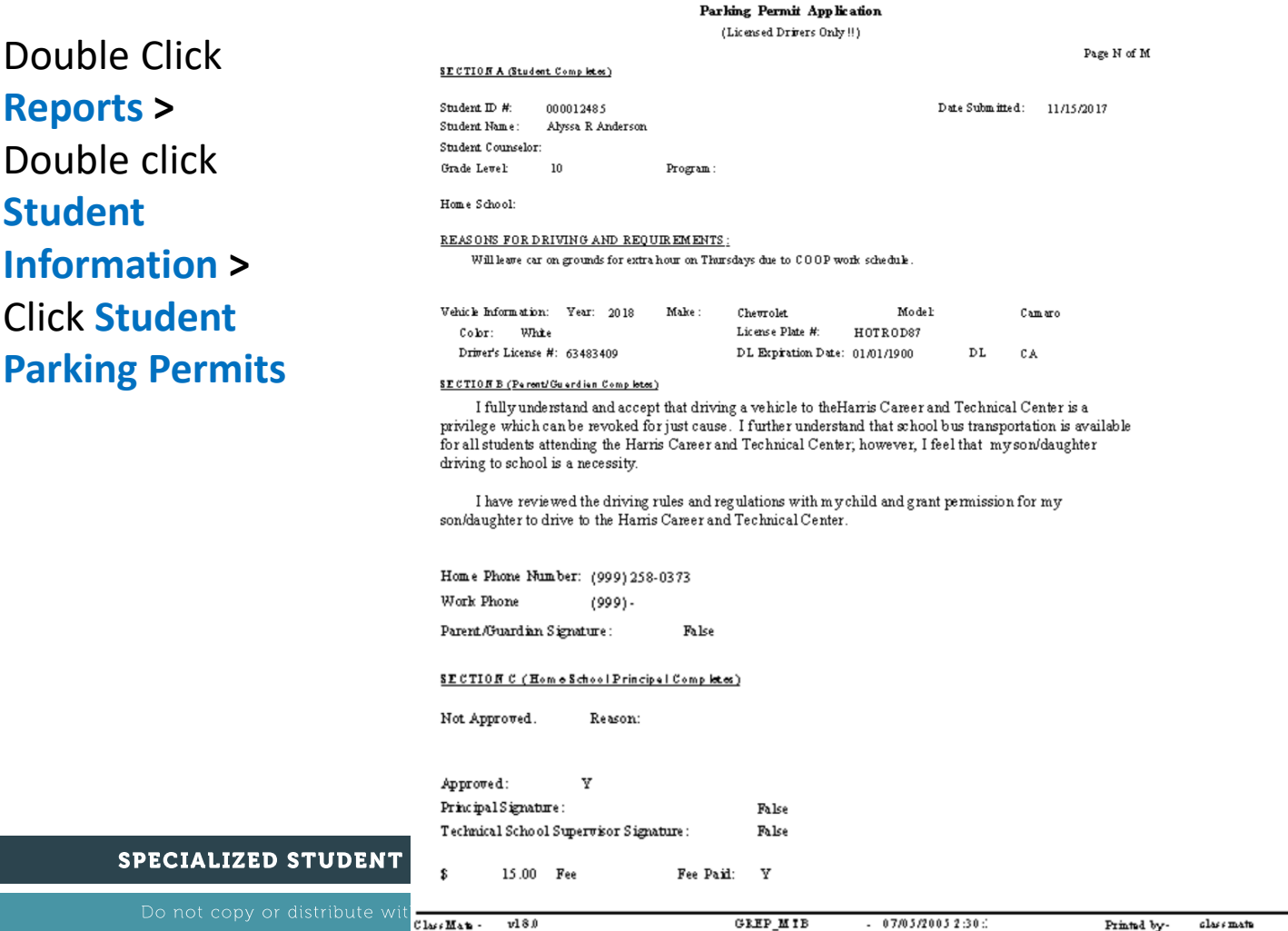

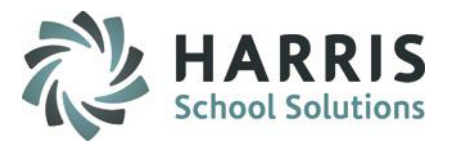

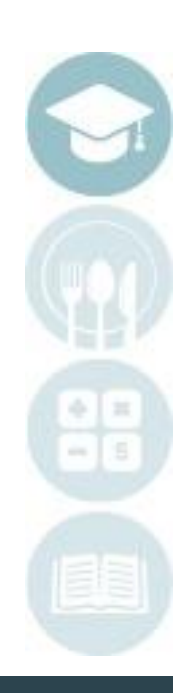

#### MATION

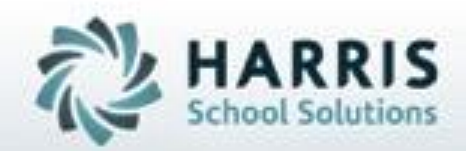

**ClassMate 1660 Valley Central Parkway Bethlehem, PA 18017**

**855-984-1228 Help Desk: Option 1** www.classmate.net

**SPECIALIZED STUDENT SOLUTIONS | STUDENT INFORMATION | FINANCIAL MANAGEMENT | SCHOOL NUTRITION** 

Do not copy or distribute without written permanon from Harris School Schutons, Copyright 63015 (Unpublished Work). All rights teleryed.